Now, you can borrow the Internet. FREE WIFI **HOTSPOTS** 

from your local library.

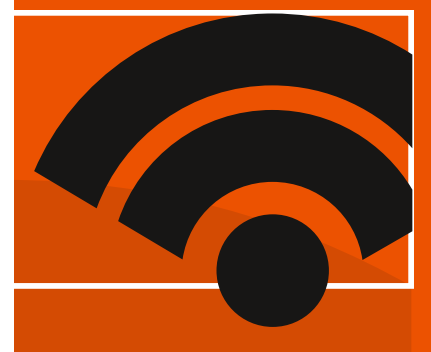

# HOTSPOT QuickStart Guide

Massachusetts Libraries BOARD OF LIBRARY COMMISSIONERS

Visit your library online www.gblibraries.org or call the library service desk at (413-528-2403)

#LibraryHotspotMA

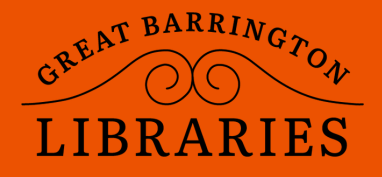

The hotspot program is brought to you by the Massachusetts Board of Library Commissioners and your local library with funding from American Rescue Plan Act of 2021 as administered by the Institute of Museum and Library Services.

#### What's included in the box

- mobile hotspot unit
- AC Charger with cable

### Turning On and Off

Press and hold the Power Switch for 3 seconds until you see the front display come on and say "Welcome".

## Connecting Your Computer, Tablet or Phone via WiFi

You can find your Wi-Fi Name and Password any time you need. Press the power/menu button quickly while the display is on.

## **Connect your Device**

From your Windows PC or Chromebook

- Left-click Wireless Network Connection on the taskbar to view available networks.
- Choose Mason Library from the list of available networks.
- Enter the password BorrowWiFi

## From an Apple Mac

• Choose Apple menu > System Preferences, then click Network

- Click Wi-Fi in the list, then click Advanced
- Choose Mason Library

from the list of available networks.

• If the network you expect to see isn't in the preferred networks list, click the Add button at the bottom of the list, then click Show Networks. Click the network you want to add to the list, then click Join.

• Enter the password BorrowWiFi

#### From an Apple iPad or iPhone, or an Android Device

- Go to Settings> Wi-Fi
- Choose Mason Library from the list of available networks.
- Enter the password BorrowWiFi

Lending Rules The loan period is 2 weeks.

One renewal is permitted. The hotspot will be turned off when overdue. Hotspot should be returned to the library circulation desk. Do not place the hotspot in the book drop.

## Loss or Damage Fees:

Hotspot: \$35 | AC charger cable: \$5 |

## Charging

The hotspot can run on battery or while plugged in using the included AC charger and cable.

The battery will last approximately 8 hours. More attached devices will drain the battery more quickly. Use only the included AC Charger. Do not substitute.

## Troubleshooting / Help

#### No signal or very slow?

Check the number of bars on the front display, move to a different location/room and see if signal improves.

#### If the hotspot doesn't work, or you have any technical questions, call T-Mobile directly at:844-341-4834. This number can always be found on the back of your hotspot.

If the hotspot is visibly damaged return it to the library desk. Report the nature of the damage to a staff person.

## Tell Us What you Think

https://www.surveymonkey.com/r/MAHotspots

Disclaimer: The Library is not responsible for any files, data or personal information accessed/transmitted using the hotspot. The Library will have no liability for direct, indirect or consequential damages related to the use of the mobile hotspots, including loss of data, or privacy invasions. Those who use the hotspots do so at their own risk and assume full liability for their actions. Hotspot users are accessing the internet through the T-Mobile network, not the Library's network. Illegal acts involving Library equipment or services may also be subject to prosecution.